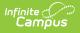

## Ed-Fi v3.X - Programs Resource Preferences

Last Modified on 10/21/2024 8:22 am CDT

Tool Search: Ed-Fi Configuration

The Ed-Fi Configuration tool is used to establish Ed-Fi data resources.

The following describes how to set the resource preferences for the Programs resource. If the Configure or Edit buttons do not display, then the resource does not need to be mapped and the toggle button can be used to turn the resource on or off.

If a mapping is changed, a resync must be performed on the resource in order for the new mappings to send correctly.

1. Select the appropriate Ed-Fi Code for the Program Type Descriptors.

Any item not mapped will not report to Ed-Fi.

| Program Ty  | ype Descriptors                                                                                                    |
|-------------|----------------------------------------------------------------------------------------------------|
| UI Location | Student Information> Program Participation> English Learners<br>Or<br>Program Admin> Flags> Name<br>Or<br>Special Education> IEP<br>Or<br>Program Admin> Programs> Career Tech Programs<br>Or<br>Student Information> Program Participation> Title I<br>Or<br>FRAM > Eligibility<br>Or<br>Student Information > Program Participation > Migrant<br>Or |
|             | Student Information > Program Participation > Homeless                                                                                                    |

| Active                                         |                                      |
|------------------------------------------------|--------------------------------------|
|                                                |                                      |
| Program Type Descriptors                       | -                                    |
| Special Education                              | Ed-Fi Code                           |
| Student Special Education Program Associations | Special Education: Special Education |

2. Select the appropriate **Ed-Fi Code** for the Program Type Flag Descriptors.

| Program        | e Descriptors - Flags                                                                                                    |  |
|----------------|----------------------------------------------------------------------------------------------------|--|
| UI<br>Location | Program Admin > Flags<br><b>Note:</b> A Program Flag must be created in order to display and be mapped.<br>Please see the Flags article for more information. |  |

| lag    |   | Ed-Fi Code   |   |        |
|--------|---|--------------|---|--------|
| Other  | • | Other: Other | • | Remove |
| IDEA   | • | IDEA: IDEA   | • | Remove |
| Cancel |   |              |   |        |

3. Click Save.

Infinite Campus